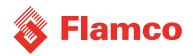

# **Flamconnect** GW-10

**ENG** Installation and Operating instruction

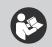

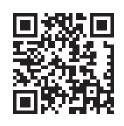

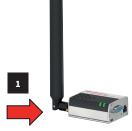

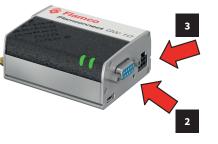

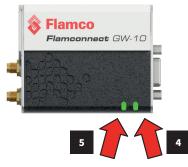

## Description

**The Flamconnect GW-10 gateway** is one of the gateways used to connect Flamco products to the Flamconnect Portal. The gateway has a serial connection to connect to the device and uses highly secured cellular technology for connecting to the Flamconnect cloud platform.

The Flamconnect platform enables remote service, alerting and notifications and contains all devices info and history. This way the Flamconnect portal enables you to perform analyses, optimize the system, save energy and execute preventive maintenance.

#### Packaging content:

- 1x Wireless gateway
- 1x GSM antenna
- 1x Communication and power cable
- This Installation and Operating instruction

### Installation

- 1. Gateway: mount the antenna on the 'Cell' connection (1)
- 2. Turn off the mains power supply of the device you are connecting the gateway to.
- 3. Connect the communication cable to the device (see device manual).
- 4. Connect the communication cable with the gateway (2).
- 5. Connect the power supply to the gateway (3).

#### This could:

- a. be combined with the communication cable (go to step 6) or
  b. supplied as a separate power plug module (go to step 8).
- Connect the power supply cable to the device (see device manual).
   On some devices the power supply on the serial must be enabled via the devices
- menu (f.e. Flamcomat). In that case please see the device manual how to do so.
  Fix the gateway near the device. Make sure the antenna is not surrounded by lots of metal parts or casing as this might interrupt the cellular signal.
- Switch on the power to the device.
- 10. In case of a power supply module put the plug into the mains wall socket.
- Register the gateway on the Flamconnect portal. Register via:
- www.flamcogroup.com/register-gateway or scan QR-code above. 12. The gateway will set up the connection after power is switched on (step 9 or 10).
- This can take several minutes. The connection are established when the power led (4) is solid orange and the user led (5) is solid green.

# Led indication Power Led (4)

| Out    | The gateway is not powered                                                                             |
|--------|----------------------------------------------------------------------------------------------------|
| Red    | The gateway is powered but there is no SIM installed, no antenna mounted or no cellular network signal |
| Orange | The gateway is powered, SIM is installed, antenna is mounted and has cellular network signal           |

#### User Led (5)

| Off                    | Startup script not started yet                                                                                        |
|------------------------|----------------------------------------------------------------------------------------------------|
| Red (solid)            | Startup script is running                                                                                             |
| Red (blinking)         | The gateway is up and running, there is no internet connection                                                        |
| Amber (blinking)       | The gateway is up and running, but no connection with Flamconnect Portal and no serial data from device               |
| Amber (solid)          | The gateway is up and running, serial data from device is received but there is no connection with Flamconnect portal |
| Green (blinking)       | The gateway is up and running and connected with Flamconnect but there is no serial data from the device              |
| Green (solid)          | The gateway functions as supposed and is connected with the device and the Flamconnect portal                         |
| All colours (blinking) | Identification mode has been enabled from the Flamconnect Portal (duration: 30s)                                      |

# Safety requirements

Keep parts in their original packaging and unpack them shorty before use.

Flamco is in no way liable for any damage due to improper transport and/or handling; does not accept any type of responsibility for damages to the device or to devices connected to it, to people or property arising from improper use or the incorrect installation and put into operation of the product. Our general terms and conditions apply to our products see flamcogroup.com/terms.

For more information on the product, please contact Flamco or visit www.flamcogroup.com.

flamcogroup.com/manuals

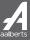